# Monitoring-Interface

## MI2000-X

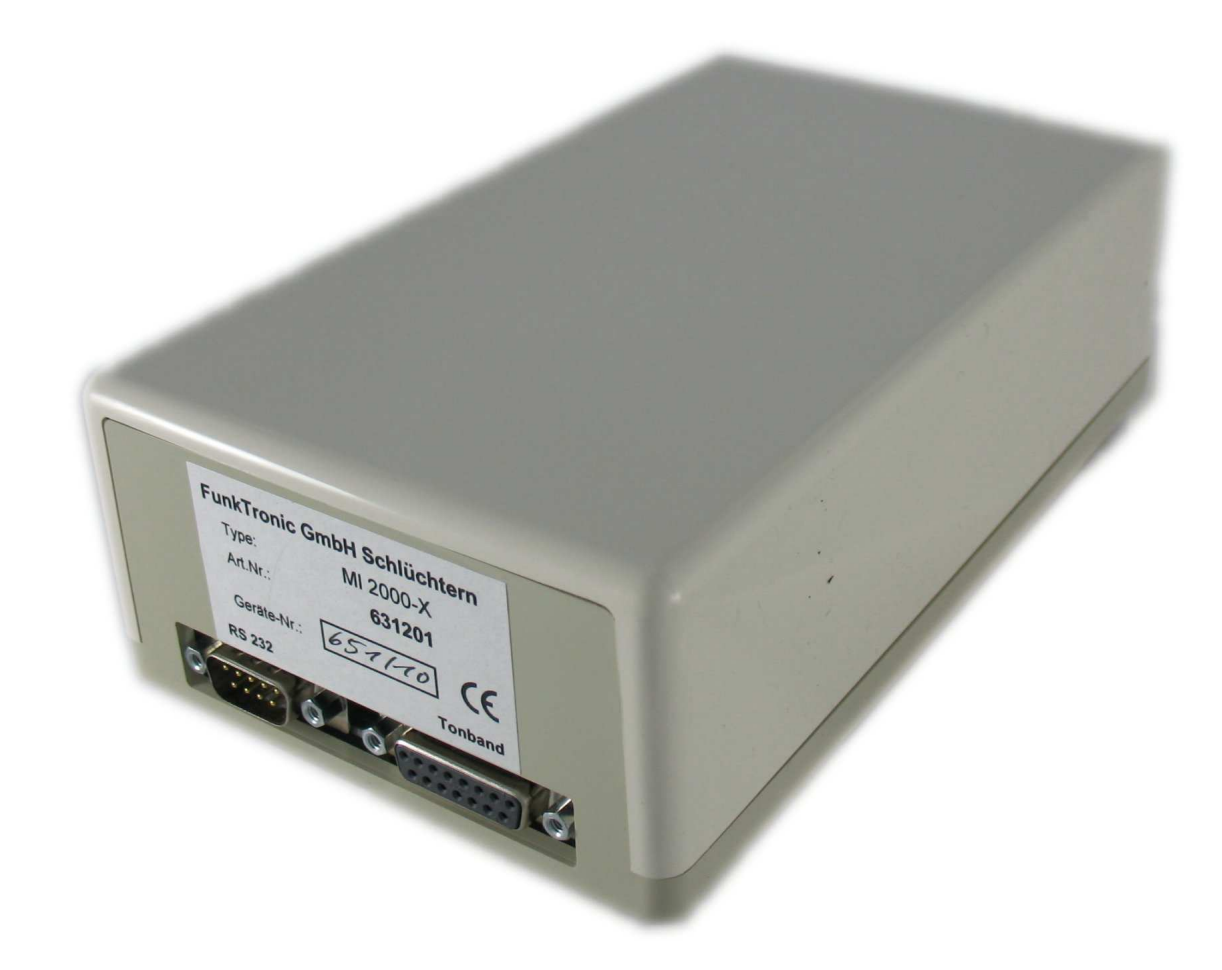

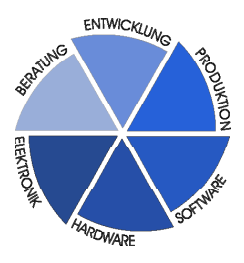

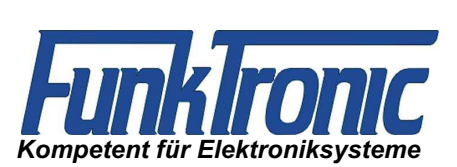

# Inhaltsverzeichnis

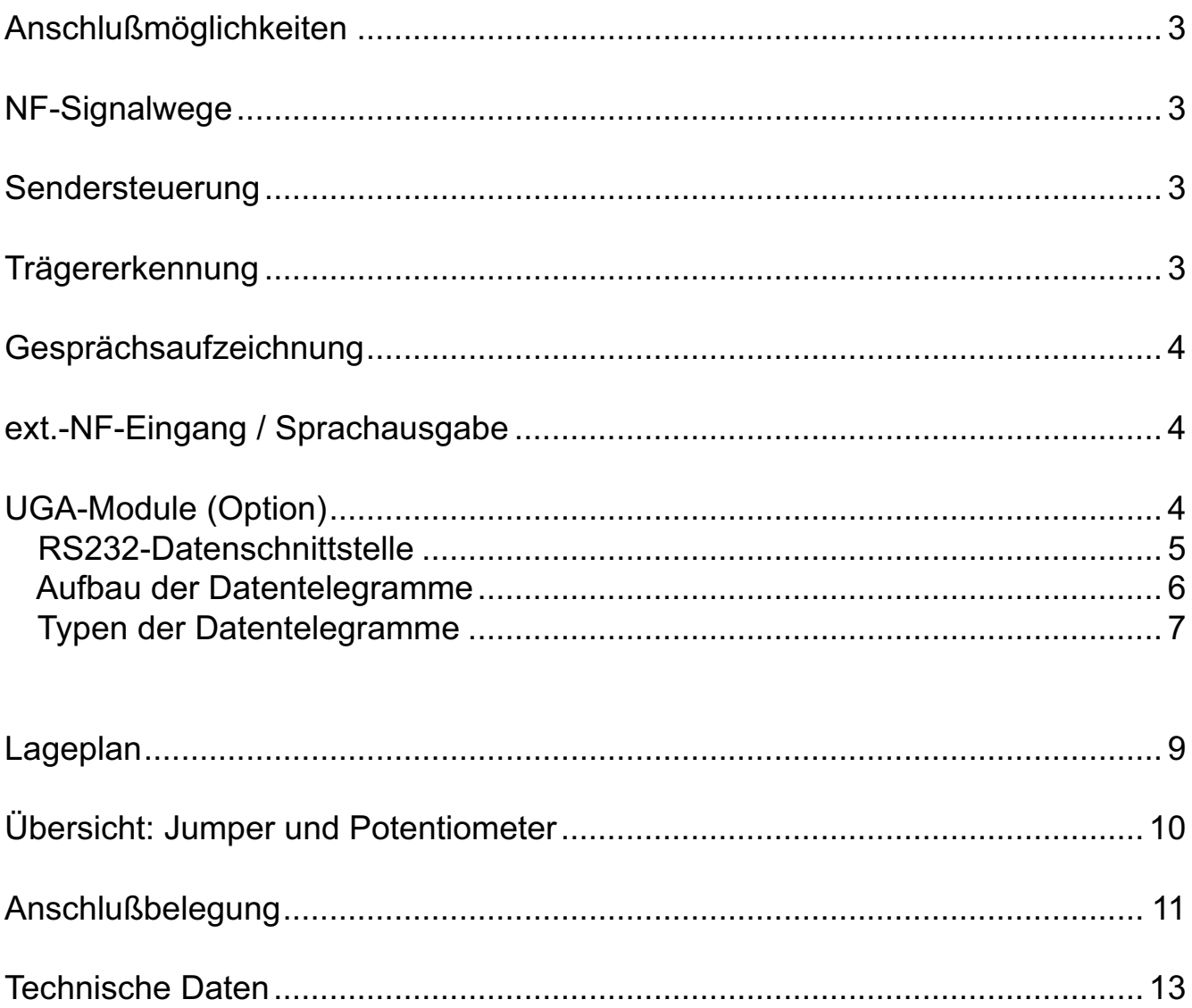

## Monitoring-Interface MI2000-X

Das Monitoring-Interface *MI2000-X* kann in bis zu 4 Funkkreise eingeschleift werden, um eine mehrspurige *Sprachaufzeichnungseinrichtung* anzuschließen und/oder mit Hilfe eines PCs Signalisierungen auf den Funkkreisen auszuwerten oder zu senden, wenn die entsprechenden UGA2000-X Module (Option) bestückt sind (*Modembetrieb*). Der externe PC wird dabei über die integrierte RS232-Schnittstelle angeschlossen. Für jeden der Funkkreise kann ein solches UGA-Modul bestückt werden.

Die Signalisierungsmöglichkeiten des Geräts sind dabei speziell auf die Anforderungen des BOS-Bereichs (z.B. Funkalarmierung, FMS-Kurztextübertragung etc.) abgestimmt.

#### Anschlußmöglichkeiten

Es können bis zu 4 Funkkreise über 8-polige RJ45-Modular-Steckverbinder (Western) angeschlossen werden. Die Sprachaufzeichnungseinrichtung sowie der ext. NF-Geber werden über einen 15-poligen D-Sub-Steckverbinder angeschlossen.

Die Verbindung zum Bediengerät stellen vier 8-polige RJ45-Modular-Steckverbinder (Western) her. Sie beinhalten die Anschlüsse für die NF-Ein- bzw. Ausgänge (RX und TX), die Sendertastung und die Trägeranzeige.

Der PC kann über einen 9-poligen D-Sub-Steckverbinder angeschlossen werden.

Zur genauen Belegung der Steckverbinder siehe Abschnitt **Anschlußbelegung**.

#### NF-Signalwege

Die Empfangs-NF vom Funk zum Major ist direkt durchverbunden. Für die interne Weiterverarbeitung (Auswerter im UGA und Tonbandausgang) ist sie durch einen Übertrager galvanisch entkoppelt.

Die Sende-NF vom Major zum Funk ist auf beiden Seiten durch einen Übertrager galvanisch entkoppelt. Die Eingangsimpedanz kann durch einen Jumper (JP6-J)9) auf 200 Ohm (Werkseinstellung), 600 Ohm oder 3000 Ohm eingestellt werden. Die Ausgangsimpedanz beträgt 200 Ohm.

Während das UGA Modul (zum Funk) sendet, wird automatisch die NF vom Major weggeschaltet.

#### Sendersteuerung

Die Sendersteuerung erfolgt entweder vom Bedienteil aus (Durchschaltung) oder sie erfolgt beim Senden im Modembetrieb automatisch.

Beim Senden von Rufen (über UGA) wird der Sendertastausgang gegen die ext. Referenzspannung (Stecker Funk (ST 1 - 4), Pin 5) geschaltet.

#### Trägererkennung

Für die Trägererkennung müssen die Trägereingänge entweder gegen GND oder eine ext. Referenzspannung (Programmierung im **Register 056**) geschaltet werden.

Bei Trägererkennung wird automatisch ein Telegramm zum PC gesendet. Siehe Abschnitt **Typen der Datentelegramme**.

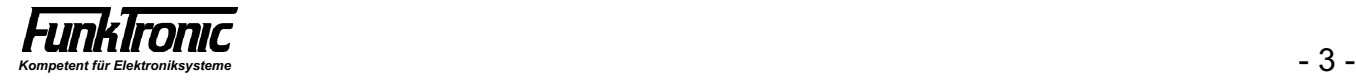

#### Gesprächsaufzeichnung

Durch die Tonband-Schnittstelle ist das Mitschneiden von Gesprächen möglich. Die Schnittstelle umfaßt vier potentialfreie NF-Ausgänge (getrennt für jeden Funkkreis).

#### ext.-NF-Eingang / Sprachausgabe

Über den potentialfreien *ext.-NF-Eingang* kann ein externes NF-Signal (z.B. NF-Ausgang einer PC-Soundkarte) auf den Sende-NF-Pfad jedes einzelnen Funkkreises geschaltet werden, wenn das entsprechende UGA-Modul bestückt ist.

Auf diese Weise kann man z.B. auf dem PC gespeicherte Sprachansagen (z.B. Wave-Dateien) zu den einzelnen Funkkreisen schalten.

Die Durchschaltung erfolgt über spezielle Telegramme vom PC aus. Siehe Abschnitt **Typen der Datentelegramme**.

Der Pegel des ext.-NF-Eingangs wird mit dem Potentiometer R80 eingestellt.

#### UGA-Module (Option)

Für jeden der 4 Funkkreise kann ein UGA-Modul nachgerüstet werden.

Auf jedem dieser Module (siehe Handbuch **UGA00-X**) befindet sich ein universeller Geber/ Auswerter zum Geben bzw. Auswerten von:

- Einzeltönen (z.B. Ruf 1, Ruf 2)
- Funkalarmierungen / 5-Tonfolgen
- FFSK-Telegrammen nach ZVEI
- FMS-Telegrammen (inkl. Kurztextübertragung).

Über die integrierte RS232-Schnittstelle können diese Module programmiert werden, um verschiedene kundenspezifische Anwendungen zu ermöglichen (z.B. Umschalten auf verschiedene Tonreihen o.ä.). Siehe Handbuch **UGA00-X**.

Die Programmierung der Module wird entweder in unserem Werk durchgeführt oder sie

erfolgt durch den Anwender mit Hilfe eines *PCs* mit Terminalprogramm (bzw. eigener Software).

Wobei die letztere der beiden Möglichkeiten die bei weitem komfortablere und elegantere Lösung darstellt.

#### RS232-Datenschnittstelle

Das *MI2000-X* verfügt über eine RS232-Schnittstelle mit Hardware-Handshake (**RXD, TXD, RTS, CTS, GND**), über welche die gesamte Ansteuerung (z.B. über PC) erfolgt. Die Übertragungsparameter genügen folgender Spezifikation:

#### **19200 Baud, 1 Startbit, 8 Datenbits, No Parity, 1 Stopbit**

Bei dieser 5-drähtigen Anschaltung sind die Anschlüsse für RXD/TXD sowie für RTS/CTS mit den entsprechenden Anschlüssen am PC zu kreuzen !

Für die Programmierung der UGA-Module genügt ein einfaches Terminal oder ein PC mit Terminalprogramm, dessen Datenformat der obigen Spezifikation genügt. Ist auf Ihrem PC *WINDOWS* installiert, so können Sie auch das Standard-Windows-Terminalprogramm (z.B. *Hyperterminal* ) entsprechend konfigurieren, wobei die Option **Protokoll = Hardware**  gewählt werden sollte.

Ob das Terminal (bzw. der PC) korrekt angeschlossen und konfiguriert ist, können Sie überprüfen, indem Sie eines der bestückten UGA-Module nach dessen Auswerterstatus abfragen:

- 1) Geben Sie am Terminal/PC ein: <**\$R**w**A**>, <Enter>.
- 2) Am Bildschirm sollte erscheinen: <**\$**w**R**x**0**ttmmyyhhmmss>, wobei <w> die Nummer (Adresse) des UGA-Moduls darstellt (zulässiger Wertebereich: **'0'**..**'3'** und **'S'** (= **S**ammeladresse)).

Die Nummer (Adresse) des jeweiligen UGA-Moduls (**0**..**3**) kann im **EEPROM-Register 240 (=\$F0) an 1. Stelle** programmiert werden. Siehe auch Abschnitt **Aufbau der Datentelegramme**.

#### **Hinweis:**

Die Übertragungsrate der internen Datenschnittstelle zwischen *MI2000* und den *UGA-*Modulen ist defaultmäßig auf 14400 Baud eingestellt. Für Sonderfälle läßt sich diese Übertragungsrate über einen speziellen Befehl auf 4800 Baud verringern (siehe Abschnitt **Typen der Datentelegramme**).

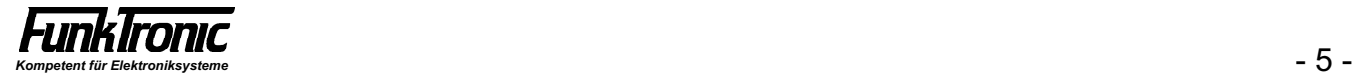

#### Aufbau der Datentelegramme

Das Telegramm besteht immer aus einem Startzeichen, einer Absenderadresse, einer Empfängeradresse, einem Telegrammtyp, einer unterschiedlichen Anzahl (je nach Typ) von Datenbytes und einem Endezeichen, wobei alle Zeichen durch ASCII-Zeichen dargestellt werden (Datenbytes werden im ASCII-hex Format übertragen, z.B. der Hex-Wert \$52 als '5', '2').

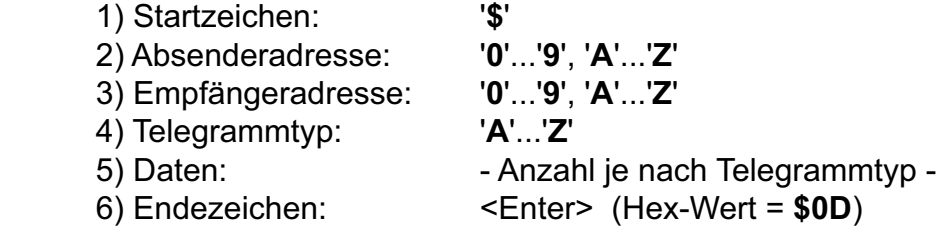

Bisher werden folgende Absender- oder Empfängeradressen verwendet:

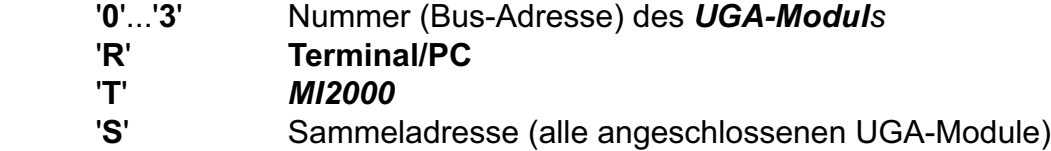

Die Nummer (Bus-Adresse) des UGA-Moduls (**0**..**3**) kann im **EEPROM-Register 240 (=\$F0) an 1. Stelle** programmiert werden. Normalerweise haben die UGA-Module für die Kreise (**1..4**) im *MI2000* die ersten 4 Adressen (**0..3**).

Sofern UGA-Module nicht schon ab Werk eingebaut und programmiert sind, ist die **Standard-Einstellung für die Bus-Adresse** '**F**', sodaß den einzelnen Modulen zunächst eine eigene Busadresse (z.B. '**0**'...'**3**') zugeordnet werden muß, um sie später einzeln ansprechen zu können:

Dazu muß jeweils ein Modul nach dem anderen **alleine** in das *MI2000* eingesetzt und mit einer **eigenen** Bus-Adresse programmiert werden. Die mit der Adresse '**F**' programmierten UGA-Module können dabei mit der Sammeladresse '**S**' angesprochen werden.

Das *MI2000* quittiert nur bestimmte der vom PC empfangenen Datentelegramme im gleichen Datenformat, wobei beim ASCII-Zeichen für den Telegrammtyp das Bit7 gesetzt wird (Quittungsbit).

#### Typen der Datentelegramme

Bisher werden folgende Datentelegramme vom Terminal/PC zum *MI2000-X* und Quittungen zurück unterstützt, wobei hier wegen besserer Lesbarkeit bei den Befehlen und Quittungen nur der Telegrammtyp und die Datenbytes abgedruckt sind (ohne Berücksichtigung des Startzeichens, der Adressen, des Quittungsbits oder des Endezeichens). Siehe auch Handbuch *UGA2000-X-Modul*.

#### Verschiedene Daten (z.B. nach Signalisierungsauswertungen) werden sofort automatisch zum PC gesendet (durch '**\*** ' gekennzeichnet).

- 1) **EEPROM-UGA-Register lesen** Befehl (PC '**R**' --> UGA '**0...3**'): **R**aa {lese Register *aa* } Quittung (UGA '**0...3**' --> PC '**R**'): **R**dddd {Register *aa* ist mit *dddd* programmiert}
- 2) **EEPROM-UGA-Register programmieren** Befehl (PC '**R**' --> UGA '**0...3**'): **P**aadddd {programmiere Register *aa* mit *dddd* } Quittung (UGA '**0...3**' --> PC '**R**'): **P**dddd {Register *aa* ist mit *dddd* programmiert}
- 3) **Einton (z.B. Sammelruf) starten/stoppen** Befehl (PC '**R**' --> UGA '**0...3**'): **E**n  ${state \nvert n \nvert n = 0...9}$  oder stoppe Einton  $(n=A)$
- 4) **Einton mit definierter Dauer (ohne Vorlauf) senden** Befehl (PC '**R**' --> UGA '**0...3**'): **e**nddd {starte Einton *n* (n = 0..9) für die Dauer *ddd* **\***10ms }
- 5) **Funk-Alarmierung** (gemäß Technische Richtlinie BOS, Juli '99) **senden** Befehl (PC '**R**' --> UGA '**0...3**'):
	- a) **tK**nnnnn {sende Tonfolgen für *"Kanalsperre"*; Töne *nnnnn* }
	- b) **tR**nnnnn {sende Tonfolgen für *"Ruhe"*; Töne *nnnnn* }
	- c) **tS**nnnnn {sende Tonfolgen für *"Feuer-Sirene"*; Töne *nnnnn* }
	- d) **tZ**nnnnn {sende Tonfolgen für *"Zivilschutz-Sirene"*; Töne *nnnnn* }
	- d) **t5**nnnnn {sende *ZVEI*-Tonfolgen; Töne *nnnnn* }

#### 6) **FFSK-Telegramm (ZVEI) senden** Befehl (PC '**R**' --> UGA '**0...3**'): **f**nnnnnnnn {sende FFSK-Telegramm *nnnnnnnn* }

#### 7) **FMS-Telegramm senden** Befehl (PC '**R**' --> UGA '**0...3**'): **m**nnnnnnnnnn {sende FMS-Telegramm *nnnnnnnnnn* }

8) **FMS-Kurztext-Telegramm senden** Befehl (PC '**R**' --> UGA '**0...3**'): **K**blooffffnnn...n {sende FMS-Kurztext-Telegramm *nnn...n* an Fahrzg. *blooffff* } {Bitte beachten Sie, daß innerhalb des FMS-Kurztextes vor der Übertragung folgende Zeichen ersetzt werden müssen: 1)  $\mathbf{S}'$  ist zu ersetzen durch  $\mathbf{OB}_{\text{Hex}} = \mathbf{11}_{\text{Dez}}$ . 2) '<**Return>'** =  $(0D_{\text{Hey}})$  ist zu ersetzen durch  $0C_{\text{Hey}} = 12_{\text{Deg}}$  }.

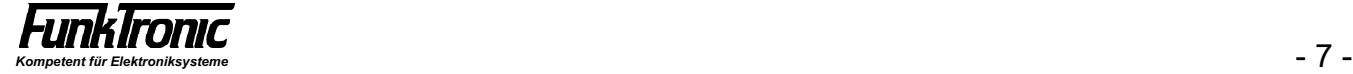

#### 9) **Statusabfrage / Statusmeldung der Auswerter**

Befehl (PC '**R**' --> UGA '**0...3**'):

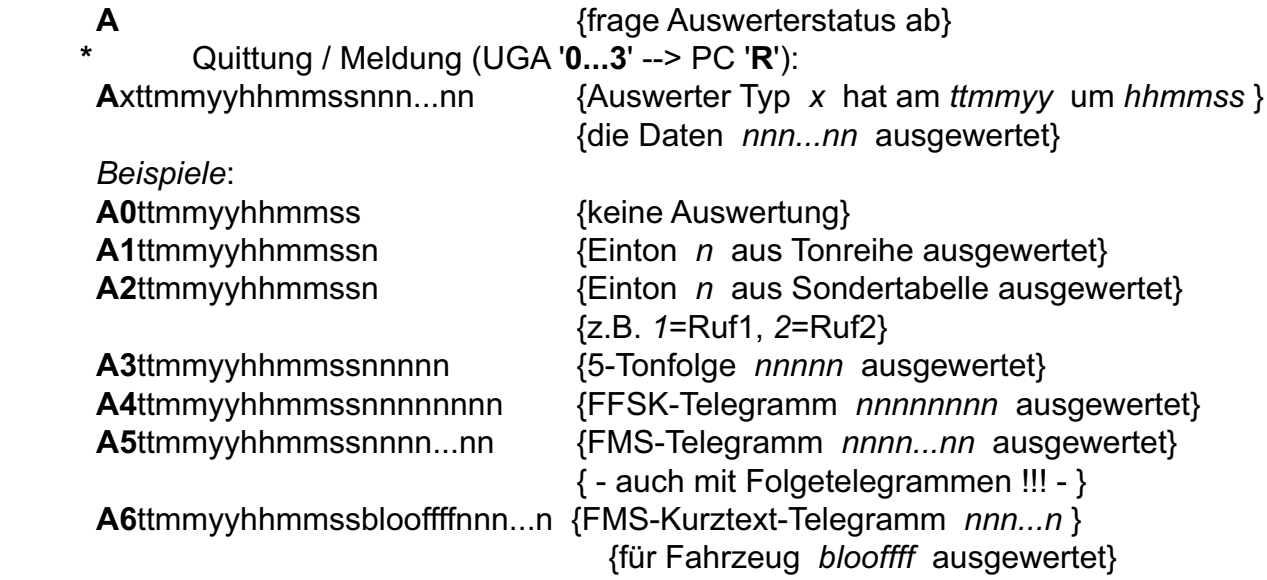

- 10) **ext. NF-Eingang mit definierter Dauer zum Funkkreis durchschalten** Befehl (PC '**R**' --> UGA '**0...3**'): **V**ddd {schalte ext.-NF für die Dauer *ddd* **\***100ms }
- 11) **Abfrage der UGA-Versionsnummer** Befehl (PC '**R**' --> UGA '**0...3**'): **V** {frage Versionsnummer ab} Quittung (UGA '**0...3**' --> PC '**R**'): **V**n {Versionsnummer ist *n* }
- 12) **Datum und Uhr im** *MI2000* **stellen** Befehl (PC '**R**' --> MI2000 '**T**'): **D**ttmmyyhhmmss {stelle Datum auf *ttmmyy* und Uhr auf *hhmmss* }
- 13) **Baudrate** *(MI2000 <--> UGAs)* **umschalten** Befehl (PC '**R**' --> MI2000 '**T**'): **B0** {Baudrate der UGA-Schnittstelle von 14400 auf 4800 Baud setzen}

#### 14) **Zeilenvorschub <LF> bei Quittung / Meldung** *(--> PC)* **ein-/ausschalten** Befehl (PC '**R**' --> MI2000 '**T**'):

**L**n {Zeilenvorschub einschalten *(n=1)* } {bzw. ausschalten *(n=0),* Default }

#### 15) **Trägererkennung**

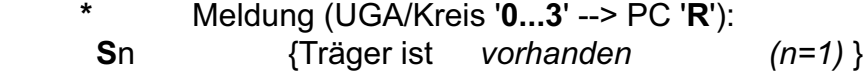

{bzw. *nicht vorhanden (n=0)* }

#### 16) **Tonbandrelais im MI2000 schalten** Befehl (PC '**R**' --> MI2000 '**T**'):

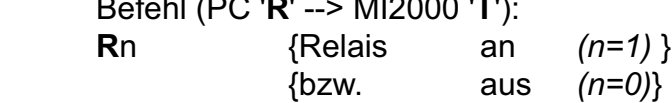

#### 17) **Sendertastung**

- **\*** Meldung (UGA/Kreis '**0...3**' --> PC '**R**'):
- **P**n {UGA *sendet (n=1)* }
	- {UGA *sendet nicht (n=0)* }

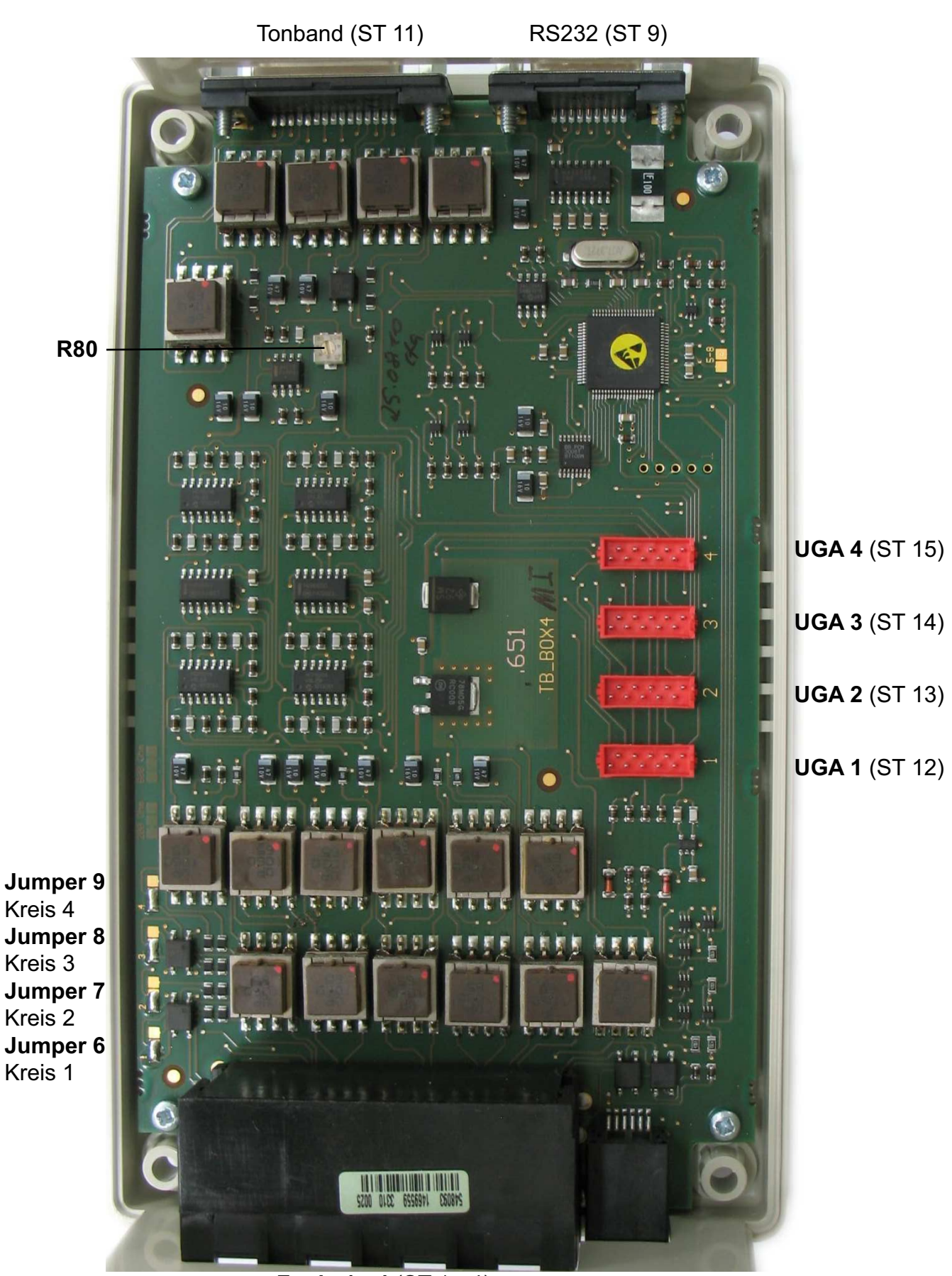

**Funk 1 - 4** (ST 1 - 4) **Major 1 - 4** (ST 5 - 8) **I2C** (ST 10)

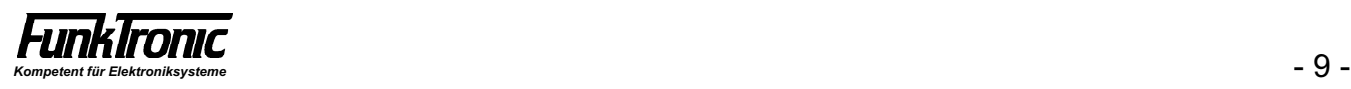

#### Übersicht: Jumper und Potentiometer

Mit Hilfe von mehreren Jumpern und einem Potentiometer können bei Bedarf verschiedene Konfigurationen vorgenommen werden. Siehe **Lageplan**.

Aus der folgenden Tabelle können Sie deren Funktion entnehmen:

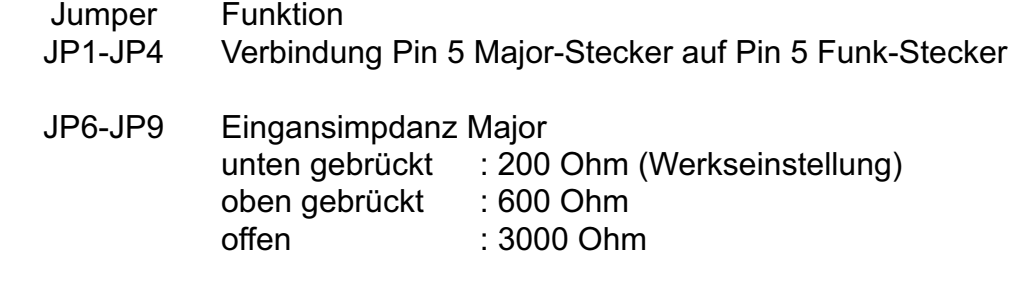

Poti P80 Einstellung des Pegels des ext.-NF-Eingangs

JP 1-4 sind auf der Unterseite plaziert. Werden sie gebrückt, dann sind Pin 5 vom Funk Stecker (ST1-4) und Pin 5 Major Stecker (ST5-8) miteinander verbunden. Das kann dazu benutzt werden, um die 12V Referenzspannung als Versorgungsspannung eines angeschlossenen Major BOS 2a zu verwenden.

**Achtung:** Verbinden Sie niemals diesen Jumper, wenn Sie einen Major BOS 2b / 4a oder 8a angeschlossen haben. Diese Majore haben die Busyleitung auf Pin 5 und schalten sie aktiv nach Masse. Das führt dann zu einem Kurzschluß und zur Zerstörung des Busyausgangs im Major!!!

#### Übersicht: Register

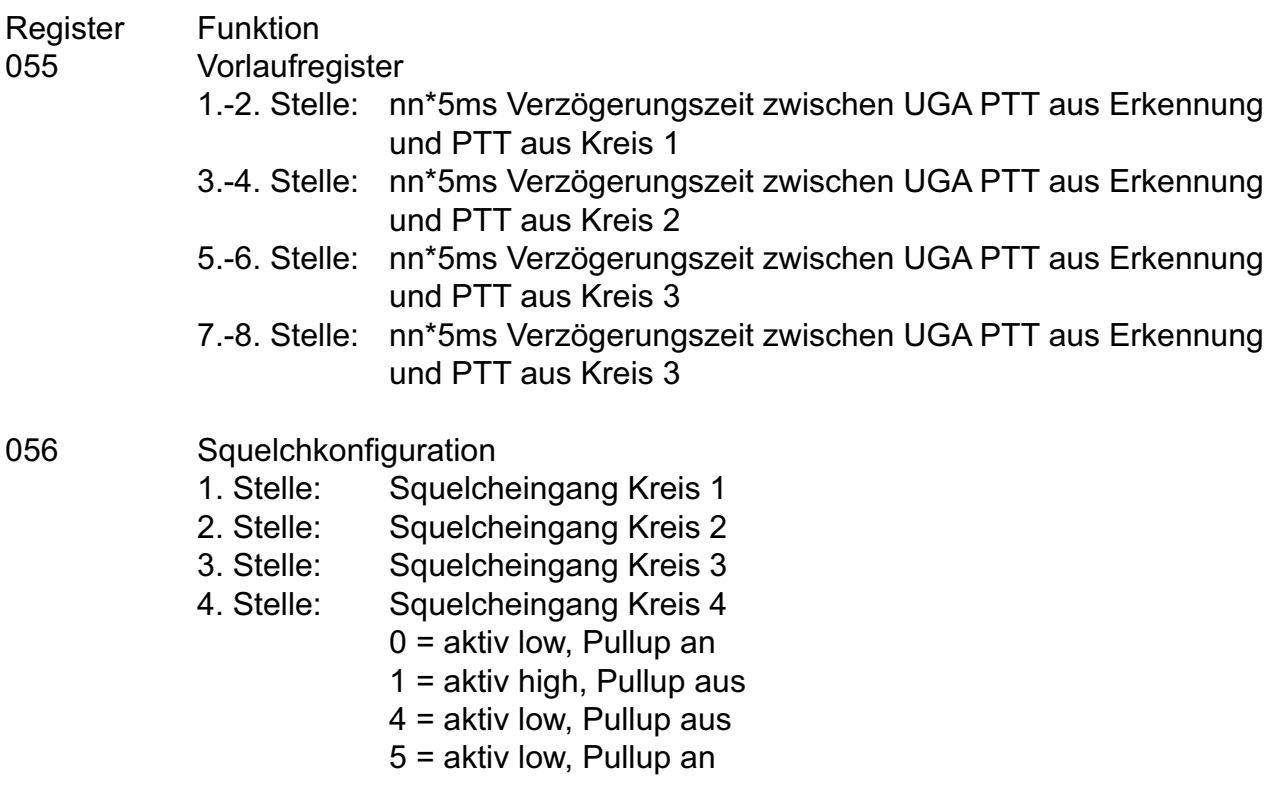

## Anschlußbelegung

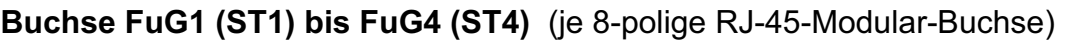

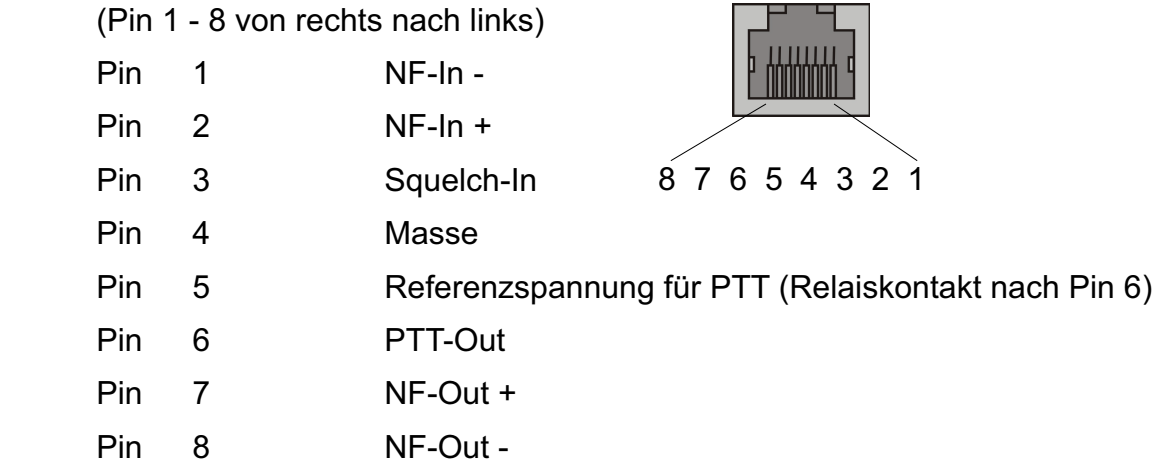

1 2 3 4 5 6 7 8

min'ny

**Buchse ST5 bis ST8** für Bediengerät(e) (je 8-polige RJ-45-Modular-Buchse)

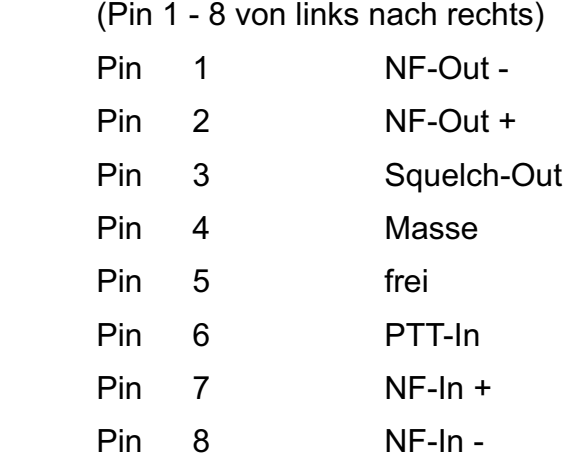

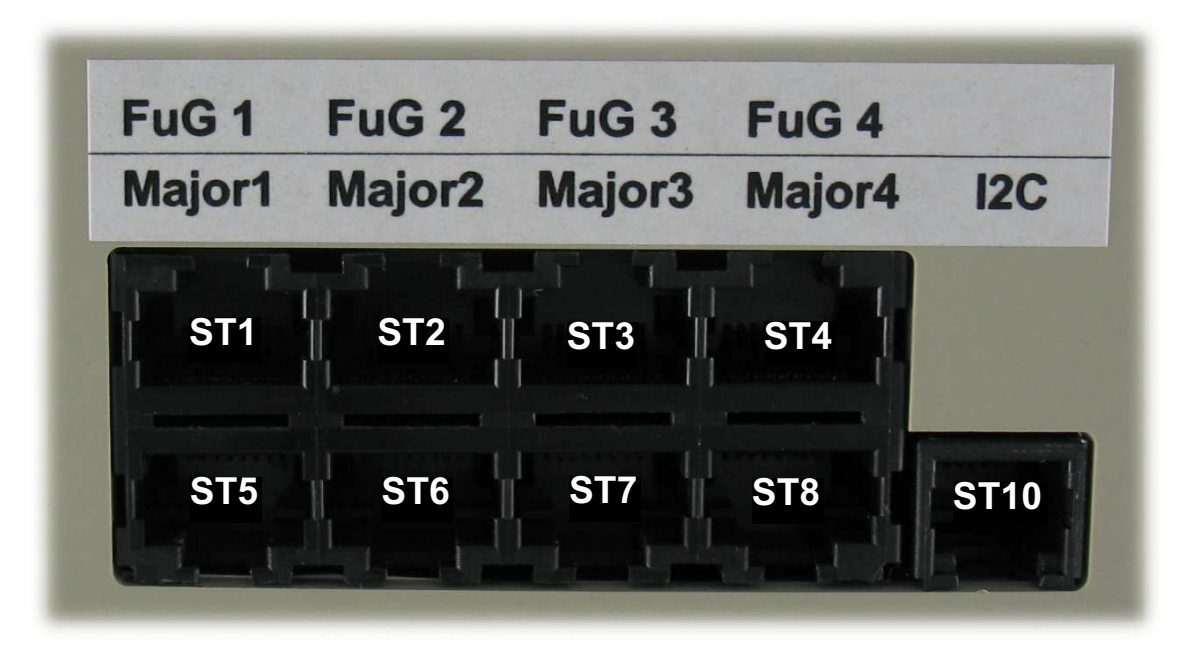

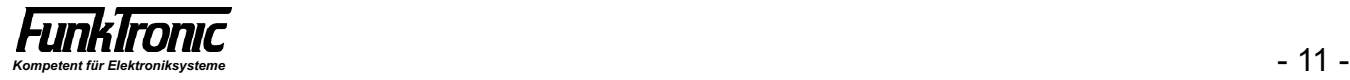

## Anschlußbelegung

(Fortsetzung)

**Stecker ST11** für Tonband/Monitoring und ext.-NF-Eingang (15-poliger D-Sub-Stecker)

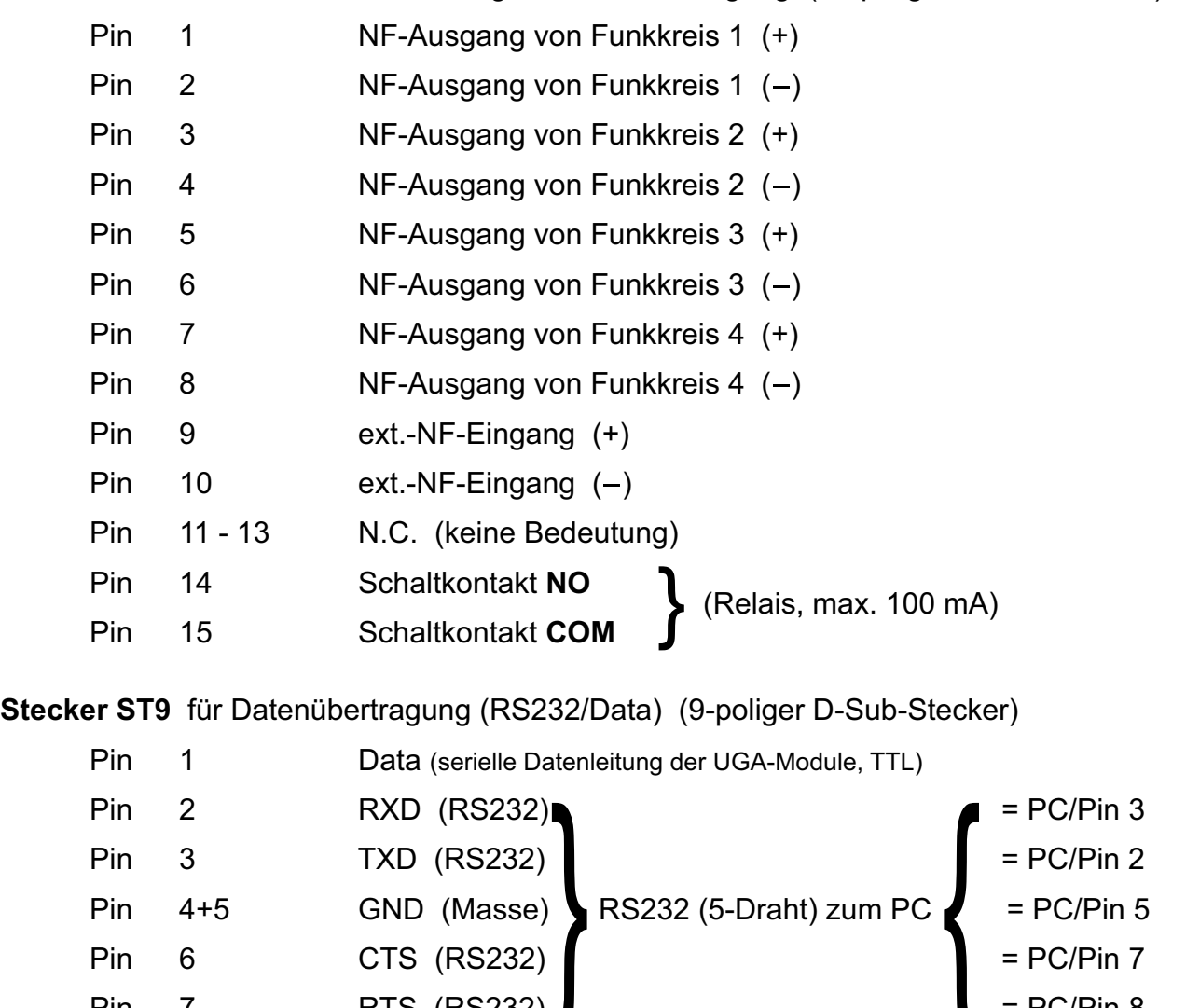

Pin 8+9 Spannungsversorgung (+12V, extern DC)

**Bitte beachten Sie,** daß zum PC nur die **5**-Drahtverbindung (RXD, TXD, GND, CTS, RTS) hergestellt werden darf (**kein 1zu1-Kabel** verwenden) !!!

Pin 7 RTS (RS232) **Example 1** PC/Pin 8

Die in der rechten Spalte angegebenen Pin-Nummern für den PC-Verbinder gelten für einen 9 poligen D-Sub-Verbinder und berücksichtigen bereits die notwendigen Auskreuzungen zwischen RXD/TXD und RTS/CTS !!!

#### **Buchse ST10 I2C-Bus (6-polige RJ11-Modular-Buchse, Anschluss an Major BOS 4 / 8)**

(Pin 1 - 6 von links nach rechts)

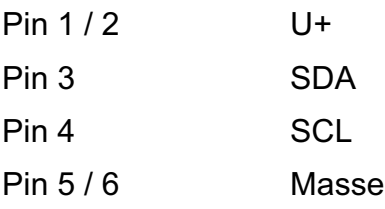

**Stecker ST12 bis ST15** für UGA-Module (je 10-polig AMP-Micro-Match, intern)

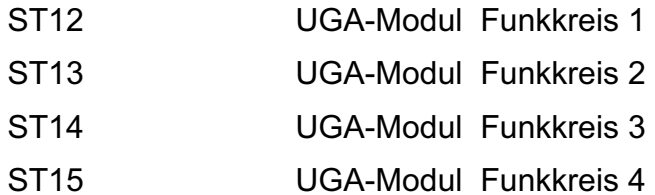

### Technische Daten

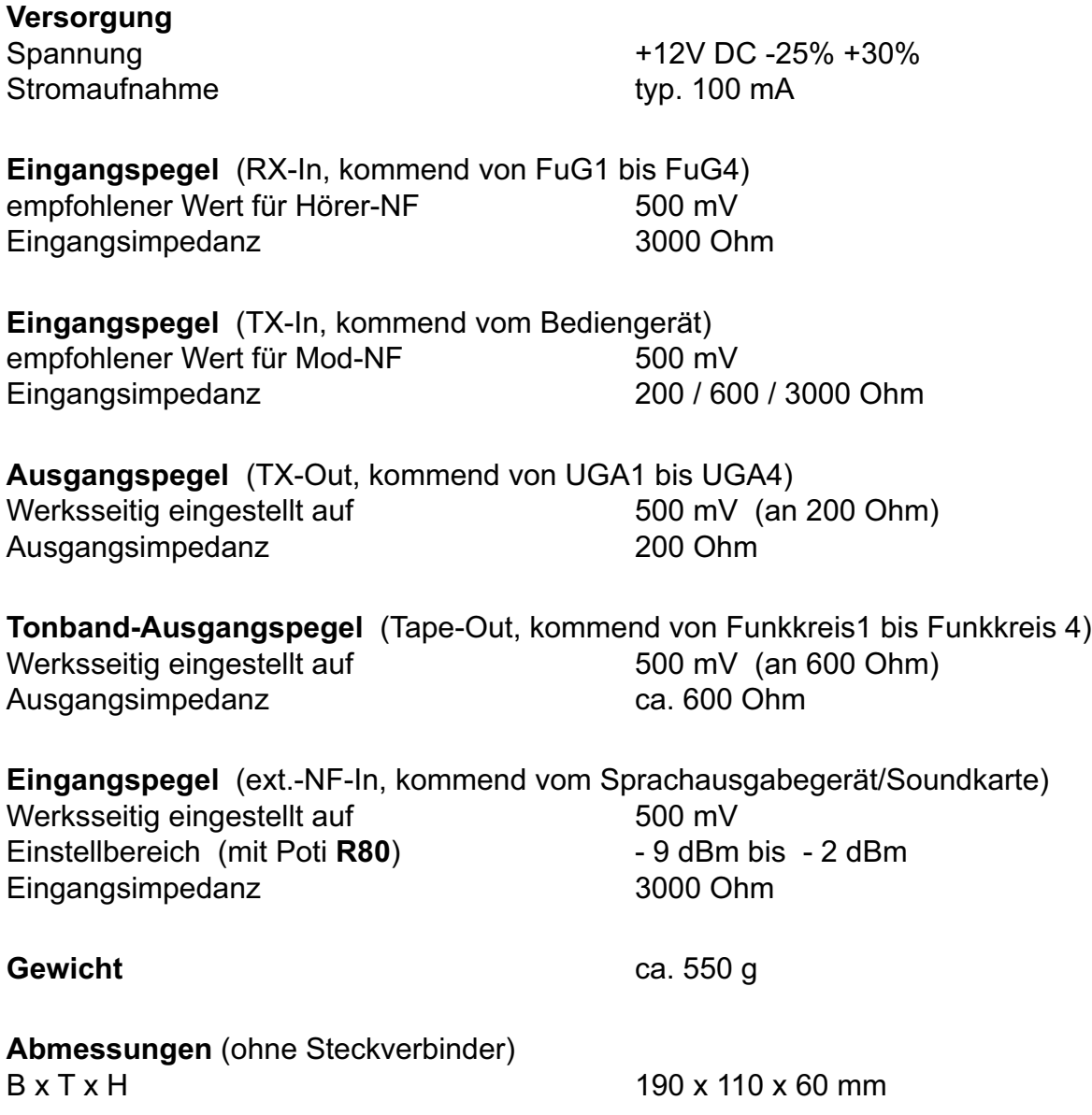

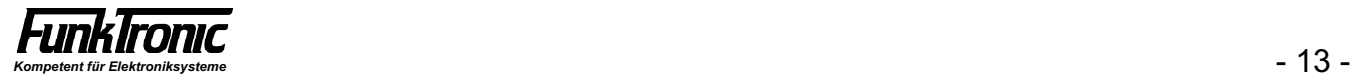